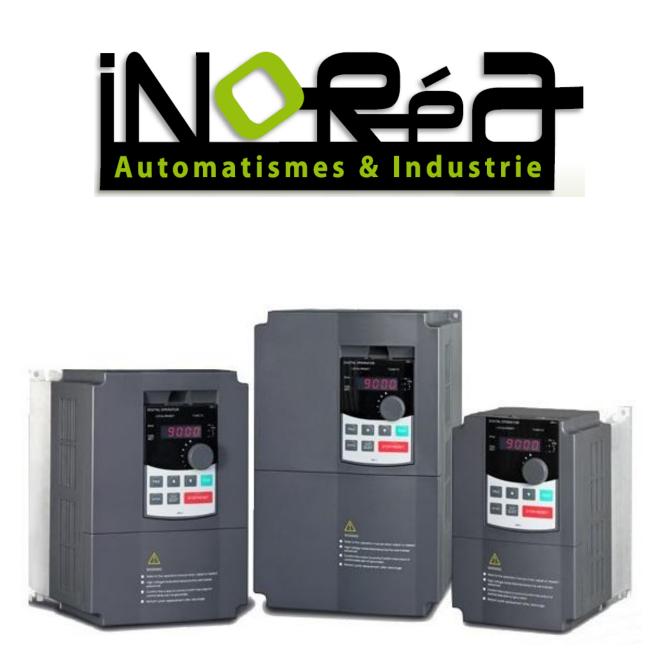

# FREQUENCY INVERTER VFR-091 QUICK START GUIDE

Inoréa Automation & Industry 9 rue du Lugan 33130 BEGLES contact@inorea.com www.inorea.com

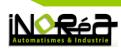

## **TABLE OF CONTENTS**

| 1. |    | PEOPLE SAFETY                                  | . 3 |
|----|----|------------------------------------------------|-----|
| 2. |    | MATERIAL SAFETY                                | . 3 |
| 3. |    | NAME PLATE                                     | . 4 |
|    | a. | Single phase inverters                         | . 4 |
|    | b. | Three phase inverters                          | . 5 |
| 4. |    | INVERTER ASSEMBLY IN AN ELECTRIC BOX           | . 7 |
| 5. |    | TECHNICAL FEATURES                             | . 7 |
| 6. |    | ELECTRICAL DIAGRAM                             | . 8 |
| 7. |    | PARAMETER : INDICATOR LIGHT AND BUTTONS        | 10  |
| 8. |    | INVERTER PARAMETERS                            | 12  |
|    | a. | Paramters: system y0                           | 13  |
|    | b. | Parameters: motor b0                           | 13  |
|    | c. | Standard parameters                            | 14  |
|    | d. | Input settings                                 | 15  |
|    | e. | Table 1: Multi-speed                           | 18  |
|    | f. | Table 2: Piloted acceleration and deceleration | 18  |
|    | g. | Control modes                                  | 18  |
|    | h. | Output settings                                | 21  |
|    | i. | Error messages                                 | 22  |

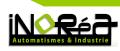

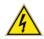

**RISKS OF ELECTROCUTION OR EXPLOSION** 

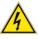

- Read carefully this installation guide before using the inverter.
- The user has to conform to all the requirements of the international and national regulations about the earthing of all the equipments.
- DO NOT touch the internal parts of the inverter : use only tools isolated electrically
- DO NOT touch the terminal blocks when the inverter is supplied.
- DO NOT put in short circuit borders DC+1 and DC+2 or condensers of the bus DC. A high tension which can cause electric shocks remains present in the device after cutting the supply.
- DO NOT try to fix the inverter; you should contact your retailer.
- Put back in place and close all the lids before putting back the inverter under tension.
- The inverter must be carefully fixed before switching it under tension.
- Before any intervention on the motor, power supply of the inverter must be turned off.

NON-RESPECT OF THESE RULES MAY BE FATAL: DEATH, SERIOUS INJURIES AND MATERIAL DAMAGES

### **2. MATERIAL SAFETY**

- Verify that the inverter VFR-013 is not damaged
- Verify that the inverter corresponds to your order and to the delivery note.
- Verify that the tension of the electric network corresponds to the supply power of the inverter : 220V single phase or 400V three phase
- Never turn off the supply power if the inverter before the end of the motor operations.
- An armored cable must be used for the control circuit, and this one must be taken away as much as possible from the circuit of power to avoid the disturbances.
- When the frequency of hashing is lower than 3 KHz, the distance between the inverter and the motor must be at the maximum 50 meters.
- If the inverter has to start frequently, do not turn off it power supply, but use the starting up at the terminal blocks, to avoid some damages.
- Never connect a supply power on terminals U, V, W of the inverter; otherwise it would be immediately destroyed.
- The inverter capacity in KW and A should always be higher than the motor capacity.

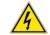

WARNING; IF THE INVERTER IS DAMAGED; DO NOT USE IT

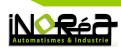

## 3. NAME PLATE

VFR-091T4B-4K0

Motor power in kW

- T4 : three phase 400V M2 : single phase  $220V / \emptyset$  : standard B : integrated braking
- \_\_\_\_\_ 091 / 092
  - Frequency inverter

## a. Single phase inverters

| Reference      | Nominal<br>power<br>(KW) | Input<br>tension<br>(V) | Electrica<br>l current<br>input<br>(A) | Protectio<br>n caliber<br>(A) | Cable<br>section<br>input<br>(mm²) | Electrical<br>current<br>output<br>(A) | Cable<br>section<br>output | Size<br>H/L/P (mm) |
|----------------|--------------------------|-------------------------|----------------------------------------|-------------------------------|------------------------------------|----------------------------------------|----------------------------|--------------------|
| VFR-091M2-0K75 | 0.75                     | 220<br>±10%             | 5.5                                    | 10                            | 1.5                                | 4                                      | 1,5                        | 185/120/178,5      |
| VFR-091M2-1K5  | 1.5                      | 220<br>±10%             | 11                                     | 16                            | 2.5                                | 7                                      | 1,5                        |                    |
| VFR-091M2-2K2  | 2.2                      | 220<br>±10%             | 16                                     | 20                            | 2.5                                | 10                                     | 2,5                        | 220/150/185,5      |
| VFR-091M2-4K0  | 4                        | 220<br>±10%             | 29                                     | 32                            | 4                                  | 16                                     | 2,5                        | 285/180/200        |
| VFR-092M2-5K5  | 5.5                      | 220<br>±10%             | 40                                     | 40                            | 6                                  | 25                                     | 4                          | 360/220/210        |

From 0.75KW to 5.5KW

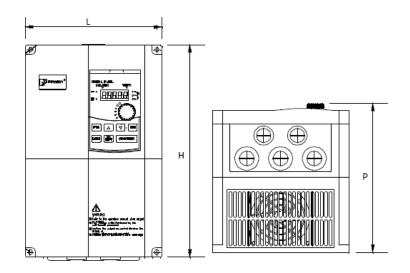

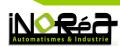

#### b. Three phase inverters

| Reference        | Input<br>tension       | Nominal<br>power | Input current | Output<br>current | Size          | Option  |
|------------------|------------------------|------------------|---------------|-------------------|---------------|---------|
|                  | (V)                    | (KW)             | (A)           | (A)               | H/L/P (mm)    |         |
| VFR-091T4-0K75   | 400                    | 0.75             | 2.4           | 2.1               |               |         |
| VFR-091T4B-0K75  | 400                    | 0.75             | 3,4           | 2,1               |               | Braking |
| VFR-091T4-1K5    | 400                    | 1.5              | 5             | 3.8               | 185/120/178,5 |         |
| VFR-091T4B-1K5   | 400                    | 1.5              | 5             | 3.8               | 185/120/178,5 | Braking |
| VFR-091T4-2K2    | 400                    | 2.2              | ΕQ            | 5,1               |               |         |
| VFR-091T4B-2K2   | 400                    | 2.2              | 5,8           | 5,1               |               | Braking |
| VFR-091T4-4K0    | 400                    | 4                | 10,5          | 9                 |               |         |
| VFR-091T4B-4K0   | 400                    | 4                | 10,5          | 9                 | 220/150/185,5 | Braking |
| VFR-091T4-5K5    | 400                    | 5.5              | 14.6          | 13                | 220/150/185,5 |         |
| VFR-091T4B-5K5   | 400                    | 5.5              | 14,6          | 13                |               | Braking |
| VFR-091T4-7K5    | 400                    | 7 5              | 20 5          | 17                | 295/190/200   |         |
| VFR-091T4B-7K5   | 400                    | 7.5              | 20,5          | 17                | 285/180/200   | Braking |
| VFR-092T4-11K0   | 400                    | 11               | 26            | 25                |               |         |
| VFR-092T4B-11K0  | 400                    | 11               | 20            | 25                | 260/220/210   | Braking |
| VFR-091T4-15K0   | 400                    | 1 Г              | 35            | 32                | 360/220/210   |         |
| VFR-092T4B-15K0  | 400                    | 15               | 35            | 32                |               | Braking |
| VFR-092T4-18K0   | 400                    | 10 F             | 20 5          | 37                |               |         |
| VFR-092T4B-18K0  | 400                    | 18,5             | 38,5          | 57                | 422/225/242   | Braking |
| VFR-092T4-22K0   | 400                    | 22               | 46 F          | 45                | 432/225/242   |         |
| VFR-092T4B-22K0  | 400                    | 22               | 46,5          | 45                |               | Braking |
| VFR-092T4-30K0   | 400                    | 30               | 62            | 60                |               |         |
| VFR-092T4B-30K0  | 400                    | 30               | 02            | 60                | 480/206/246   | Braking |
| VFR-092T4-37K0   | 400                    | 27               | 76            | 75                | 480/296/246   |         |
| VFR-092T4B-37K0  | 400                    | 37               | 70            | 75                |               | Braking |
| VFR-092T4-45K0   | 400                    | 45               | 91            | 93                |               |         |
| VFR-092T4B-45K0  | 400                    | 45               | 91            | 93                |               | Braking |
| VFR-092T4-55K0   | 400                    | 55               | 112           | 110               | 660/364/280   |         |
| VFR-092T4B-55KO  | 400                    | 55               | 112           | 110               | 000/304/280   | Braking |
| VFR-092T4-75K0   | 400                    | 75               | 157           | 150               |               |         |
| VFR-092T4B-75K0  | 400                    | 75               | 137           | 130               |               | Braking |
| VFR-092T4-90K0   | 400                    | 90               | 180           | 176               |               |         |
| VFR-092T4B-90K0  | 400                    | 90               | 100           | 1/0               | 710/452/200   | Braking |
| VFR-092T4-110K0  | 400                    | 110              | 214           | 210               | 710/453/280   |         |
| VFR-092T4B-110K0 | 400                    | 110              | 214           | 210               |               | Braking |
| VFR-092T4-132K0  | 400                    | 127              | 256           | 252               |               |         |
| VFR-092T4B-132K0 | 400 132 256<br>3-132K0 | 253              | 010/490/222   | Braking           |               |         |
| VFR-092T4-160K0  | 400                    | 160              | 307           | 304               | 910/480/323   |         |
| VFR-092T4B-160K0 | 400                    | 100              | 507           | 504               |               | Braking |

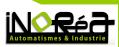

### From 11KW to 160KW

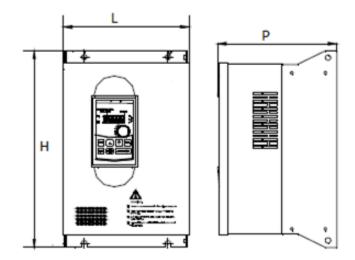

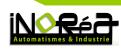

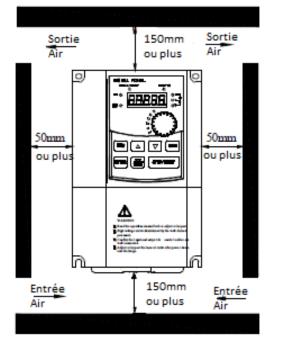

#### WORKING ENVIRONMENT

- Temperature: -10 °C à 40 °C.
- Avoid the electromagnetic interferences, and take away sources of interferences.

- Avoid the penetration of droplets, water vapor, dust, dirt and metallic dust.

- Avoid the penetration of oils, salt and corrosive gas.
- Avoid the vibrations.
- Avoid high temperatures, moisture and exposition to the rain. Moisture should be lower than 90% (without condensation).

- Never use the inverter in a dangerous environment; flammable, combustible, corrosive and explosive gas.

### 5. TECHNICAL FEATURES

| Input tension<br>(depending on the model) | Three phase 400V (±10%)                                         |
|-------------------------------------------|-----------------------------------------------------------------|
| Input frequency                           | 50/60Hz (±5%)                                                   |
| Output frequency                          | 0 to 300Hz in vectorial control, 0 to 3200Hz in V/F             |
| Overload capabilities                     | 150% during 1 min., 180% during 2 sec.                          |
| Start-up torque                           | 150% to 0,5Hz                                                   |
| Control methods                           | V/F, vectorial control in open or closed torque                 |
| Inputs                                    | 6 ou 8 digitals (depending on the model) , 2 analogs            |
| Outputs                                   | 2 analogs, 2 transistors, 1 ou 2 shift (depending on the model) |
| Communication                             | RS485/RS232 (additional card in option)                         |
| Protection                                | IP20                                                            |

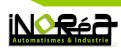

### 6. ELECTRICAL DIAGRAM

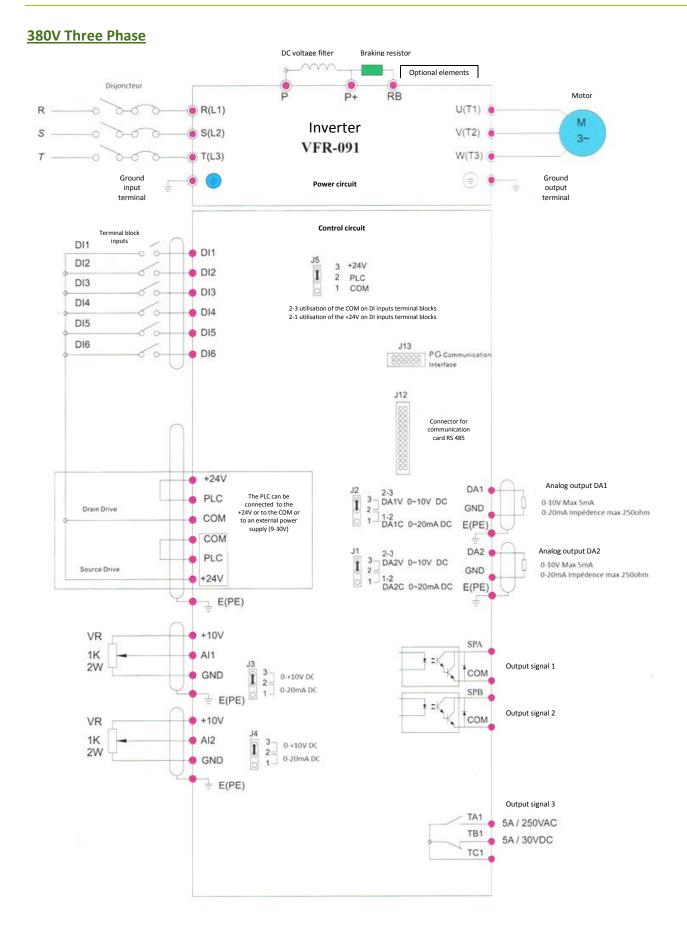

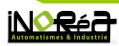

#### 220V Single Phase

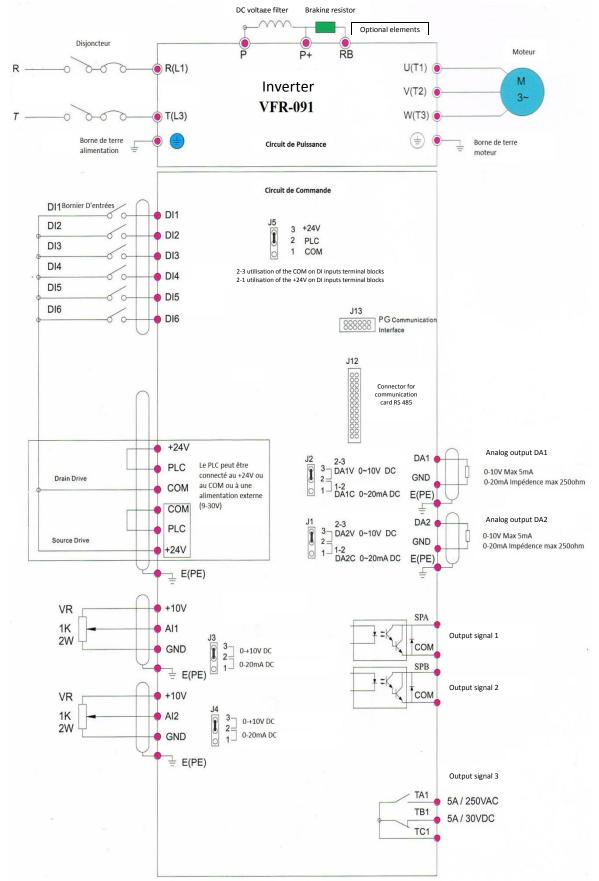

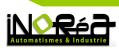

## 7. PARAMETERS : INDICATOR LIGHT AND BUTTONS

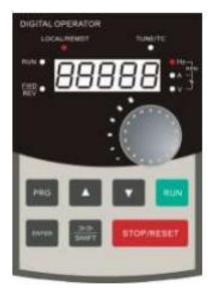

| Indi                                | cator light | Description                                |
|-------------------------------------|-------------|--------------------------------------------|
|                                     |             | Indicator ON/OFF                           |
|                                     | RUN         | * ON: operating motor (forward)            |
|                                     |             | * OFF: motor switched off                  |
| ght                                 |             | Pilotage mode indicator                    |
| orli                                | LOCAL/REMOT | * ON: pilotage by terminal blocks          |
| licat                               |             | * OFF: pilotage by keyboard                |
| e ind                               |             | *Blinker: pilotage by remote control       |
| f the                               | FWD/REV     | Forward / Reverse                          |
| o sn                                |             | * ON: forward                              |
| Status of the indicator light       | TUNE/TC     | Indicator setting / Defect                 |
|                                     |             | * ON: torque control mode                  |
|                                     |             | * Slow blink: dans l'état de mise au point |
|                                     |             | * Fast blink: dans l'état de défaut        |
| Indicateur unités<br>de combinaison | Hz/A/V      | Unit indicator                             |

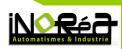

| Buttons       | Name                          | Function                                                                                                    |
|---------------|-------------------------------|----------------------------------------------------------------------------------------------------|
| PRG           | Parameters button<br>/ output | Change the parameter<br>Back to the display menu or to the functions menu                                                    |
| →≫<br>Shift   | SHIFT                         | Select the different types of display of the unit ON or<br>OFF<br>Select the characters during the parameter<br>modification |
|               | UP                            | Data or code of the increasing function                                                                                      |
| •             | DOWN                          | Data or code of the decreasing function                                                                                      |
| RUN           | RUN                           | Use to start the motor in mode keyboard piloting                                                                             |
| STOP<br>RESET | STOP / RESET                  | Use to stop the motor<br>Use to reset a defect of the alarm<br>Button in relation with the F6.00 parameter                   |
| ENTER         | ENTER                         | Use to enter in a parameter<br>Allows to confirm a parameter modification                                                    |
|               | Keyboard<br>potentiometer     | If F0.02 is set on 3, the keyboard potentiometer is used to manage the frequency currently being implemented                 |

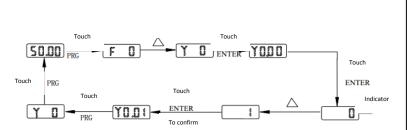

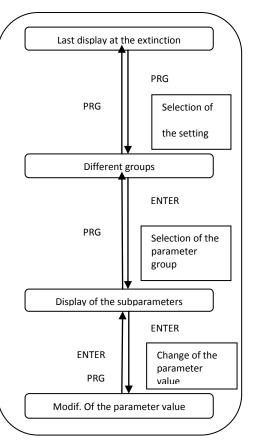

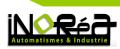

### 8. INVERTER PARAMETERS

| Code | Parameter name                             | Description                                                                 |
|------|--------------------------------------------|-----------------------------------------------------------------------------|
| d0   | Display of values surveillance of measures | Display of: frequency, voltage, electric current etc                        |
| FO   | Basic functions                            | Setting of frequency, control mode, acceleration and deceleration           |
| F1   | Group of input terminals                   | Analogue functions and digital input                                        |
| F2   | Group of output terminals                  | Analogue functions and digital output                                       |
| F3   | On and off states control parameters       | Choice of on and off states                                                 |
| F4   | Control parameters V / F                   | Control parameters V / F                                                    |
| F5   | Vector control parameters                  | Vector control parameters                                                   |
| F6   | Keypad and screen                          | To define the keypad and screen parameters                                  |
| F7   | Group of auxiliary functions               | To define the auxiliary functions parameters                                |
| F8   | Failure and protection                     | To define the failure and protection parameters                             |
| F9   | Communication parameters                   | To adjust the communication parameters Modbus                               |
| FA   | Torque control parameters                  | To define the parameters in mode torque control                             |
| FB   | Optimization control parameters            | To define the parameters of the optimization of the performances of control |
| EO   | Rebalancing of length and the counting     | To define the parameters of rebalancing, length and the counting            |
| E1   | Multi-speed                                | Multi-speed                                                                 |
| E2   | Function PID                               | To define and integrate the parameters PID                                  |
| E3   | DI virtual, DO virtual                     | Settings of the virtual parameters I/O                                      |
| b0   | Motor parameters                           | Settings of the motor features                                              |
| уO   | Function codes management                  | To define a password, installation of the parameters                        |
| y1   | Error messages                             | Error messages                                                              |

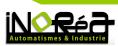

## a. Paramters: system y0

| Code  | Designation      | Range                                                       |   | Factory value | Modification<br>when the<br>motor is ON |
|-------|------------------|-------------------------------------------------------------|---|---------------|-----------------------------------------|
|       |                  | No reset                                                    | 0 |               |                                         |
|       |                  | Reset of the basic<br>parameters except<br>parameters motor | 1 |               |                                         |
| y0.00 | Factory settings | Historic disappearance                                      | 2 | 0             | No                                      |
|       |                  | Reset of the users<br>parameters with<br>parameters motor   | 3 |               |                                         |
|       |                  | Saving of the actual users parameters                       | 4 |               |                                         |

## b. Parameters: motor b0

| Code  | Designation                 | Range                               | Factory value             | Modification<br>when the<br>motor is ON |
|-------|-----------------------------|-------------------------------------|---------------------------|-----------------------------------------|
| b0.01 | Nominal power               | 0,1Kw to 1000,0kW                   | Depending on the model    | No                                      |
| b0.02 | Nominal voltage             | 1V to 2000V                         | Depending on the model    | No                                      |
| b0.03 | Nominal current<br>electric | 0,01A to 655,35A for inverter ≤55kW | Depending on<br>the model | No                                      |
| b0.04 | Nominal<br>frequency        | 0,01Hz to F0.19 (max. frequency)    | Depending on<br>the model | No                                      |
| b0.05 | Nominal speed               | 1rpm to 3600rpm                     | Depending on the model    | No                                      |

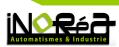

## c. Standard parameters

| Code  | Designation                               | Range                                           |      | Factory value | Modification<br>when the<br>motor is ON |
|-------|-------------------------------------------|-------------------------------------------------|------|---------------|-----------------------------------------|
|       |                                           | Vector control without<br>return coder 0        |      |               |                                         |
| F0.00 | Control mode                              | Control V/F                                     | 1    | 2             | No                                      |
|       |                                           | Torque control                                  | 2    |               |                                         |
| F0.01 | High limit of<br>frequency<br>instruction | 0.00Hz to F0.19 (max<br>frequency)              | imum | 50.00 Hz      | No                                      |
|       |                                           | Analog input AI1                                | 2    |               |                                         |
| F0.03 | Main piloting of the frequency            | Analogue input AI2                              | 3    | 0             | Yes                                     |
|       |                                           | Screen potentiometer                            | 4    |               |                                         |
|       |                                           | Multi-speed                                     | 6    |               |                                         |
|       |                                           | RUN/STOP keyboard<br>(LED Local/Remot Off)      | 0    | 0             |                                         |
| F0.11 | Start-up mode                             | Control terminal block<br>(LED Local/Remote On) | 1    |               | Yes                                     |
|       |                                           | Modbus communication<br>(LED Local/remote)      | 2    |               |                                         |
| F0.13 |                                           | 0.00s to 6500s                                  |      | -             | Yes                                     |
| F0.14 | Acceleration time                         | 0.00s to 6500s                                  |      | -             | 185                                     |
| F0.19 | Deceleration time                         | 50.00Hz 320.00Hz                                |      | 50.00Hz       | No                                      |
| F0.21 | Maximum limit<br>output frequency         | De F0.23(min) F0.19(max)                        |      | 50.00Hz       | Yes                                     |
| F0.23 | Minimum limit<br>output frequency         | De 0.00Hz F0.21 (max)                           |      | 0.00Hz        | Yes                                     |

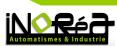

## d. Input settings

| Code  | Designation                 | Range   | Factory value | Modification<br>when the<br>motor is ON |
|-------|-----------------------------|---------|---------------|-----------------------------------------|
| F1.00 | Input terminal<br>block DI1 | 0 to 50 | 1             |                                         |
| F1.01 | Input terminal<br>block DI2 | 0 to 50 | 2             |                                         |
| F1.02 | Input terminal<br>block DI3 | 0 to 50 | 8             |                                         |
| F1.03 | Input terminal<br>block DI4 | 0 to 50 | 9             | No                                      |
| F1.04 | Input terminal<br>block DI5 | 0 to 50 | 12            | No                                      |
| F1.05 | Input terminal<br>block DI6 | 0 to 50 | 13            |                                         |
| F1.06 | Input terminal<br>block DI7 | 0 to 50 | 0             |                                         |
| F1.07 | Input terminal<br>block DI8 | 0 to 50 | U             |                                         |

| Setting<br>value | Function                            | Description                                                                                                    |
|------------------|-------------------------------------|----------------------------------------------------------------------------------------------------|
| 0                | No function                         | No action of the inverter                                                                                                    |
| 1                | Direction of rotation forward( FWD) | Choice of direction of rotation                                                                                                    |
| 2                | Direction of rotation reverse(REV)  |                                                                                                    |
| 3                | Control mode 3 electric wires       | For more details look at the instructions of the functions code F1.10                                                                                                  |
| 4                | Mode : JOG Forward                  | Control in JOG mode                                                                                                    |
| 5                | Mode: JOG Reverse                   |                                                                                                    |
| 6                | Frequency increase                  | Change the frequency of the increment/decrement control when the digital setting is selected as the                                                                    |
| 7                | Frequency decrease                  | frequency control (F0.03=0 or 1)                                                                                                    |
| 8                | Stop "Freewheel"                    | The motor stops on his own.                                                                                                    |
| 9                | Reset of a defect                   | To restore an inverter defect                                                                                                    |
| 10               | Break is functionning               | The inverter stops but all the parameters are stored, as<br>the acceleration/deceleration and instruction frequency.<br>When the break is over, the inverter restarts. |
| 11               | External defect : input open        | When the signal is sent to the inverter, it refers to the Err.15, and it makes the repair according to the chosen protection action on F8.17                           |
| 12               | Multi-speed : terminal 1            | The speed setting can be done by 16 settings predefined                                                                                                    |
| 13               | Multi-speed : terminal 2            | and controlled through 4 input terminals. For more                                                                                                    |
| 14               | Multi-speed : terminal 3            | details, look at the <b>table 1.</b>                                                                                                    |
| 15               | Multi-speed : terminal 4            |                                                                                                    |

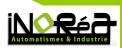

| Acceleration / deceleration time:<br>terminal 1 | The selection of the 4 acceleration/deceleration can be chosen by ON/OFF.                                                                                                    |
|-------------------------------------------------|----------------------------------------------------------------------------------------------------|
| Acceleration / deceleration time:<br>terminal 2 | For more details, look at the table 2                                                                                                    |
| Tilt of the frequency pilotage                  | Allows switching between different pilotage modes of the<br>frequency. The terminal is used to commute between two<br>frequency mode, depening on the selection of the<br>frequency source parameter (F0.07)                                                                                                    |
| Up/Down setting                                 | When the reference frequency is digital, this terminal is<br>used to erase the frequency value modified by the<br>terminal UP/DOWN, in such a way that reference<br>frequency can recover the instruction value (F0.01)                                                                                                    |
| Terminal block control communication            | When the control is set on the terminal block (F0.11=1),<br>the terminal can be used to commute between the<br>terminal block control and the keyboard control. When<br>the control is set on the control communication (F0.11=2),<br>the terminal can be used to switch between the control by<br>Modbus communication and keyboard control                                                                                                    |
| Acceleration / deceleration<br>prohibited       | Make sure that the inverter is free of internal signals. This function maintain the current output frequency                                                                                                    |
| Break of the PID regulation                     | The PID regulation is temporally desactivated, the inverter maintain the actual output frequency.                                                                                                    |
| Reset of the controller                         | When the controller stops and starts again, this terminal is used to reset the inverter.                                                                                                    |
| Rebalancing break                               | When the inverter will give in output the half of the frequency, the rebalancing will be in break.                                                                                                    |
| Counter input                                   | Impulsion input terminal of counting                                                                                                    |
| Reset of the meter                              | Erase the actual value of the counter                                                                                                    |
| Counting input of the length                    | Input terminal of the length of counting                                                                                                    |
| Reset length                                    | Erase the actual value of the length                                                                                                    |
| Torque control prohibited                       | When the torque control is prohibited, the inverter switch in speed control mode.                                                                                                    |
| High speed pulse input<br>(only for DI5)        | DI5 is used as pulse inputs terminals.                                                                                                    |
| Reserve                                         |                                                                                                    |
| Immediate release of the DC brake               | If the input is activated, the inerverter switch to braking stage DC.                                                                                                    |
| External defect, input closed                   | When the external defect signal is put in the inverter, the inverter reports this signal and stops.                                                                                                    |
| Validation of the frequency switch              | If the input is activated, and if the frequency instructiong<br>changes, the inverter doesn't react to these frequency<br>modifications until the input is no longer activated.                                                                                                    |
|                                                 | terminal 1         Acceleration / deceleration time:<br>terminal 2         Tilt of the frequency pilotage         Up/Down setting         Up/Down setting         Terminal block control communication         Acceleration / deceleration<br>prohibited         Break of the PID regulation         Reset of the controller         Rebalancing break         Counter input         Reset of the meter         Counting input of the length         Torque control prohibited         High speed pulse input<br>(only for DI5)         Reserve         Immediate release of the DC brake |

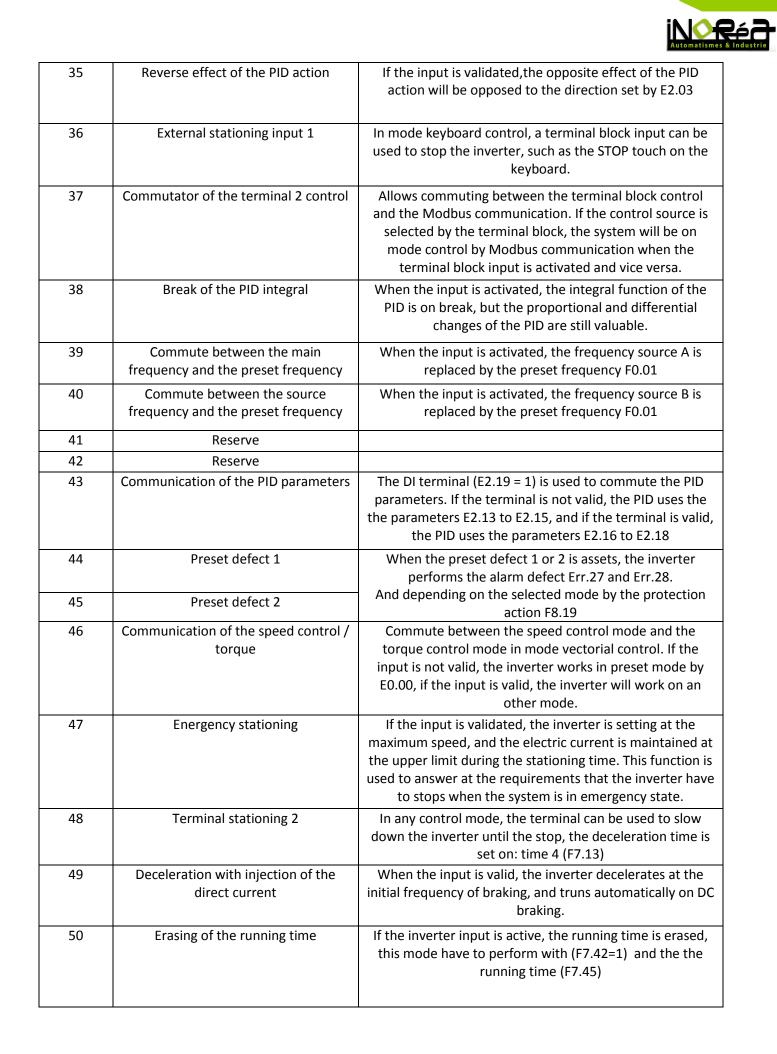

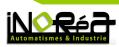

## e. Table 1: Multi-speed

| К4  | К3  | К2  | К1  | Control setting      | Parameters |
|-----|-----|-----|-----|----------------------|------------|
| OFF | OFF | OFF | OFF | Speed 0 Setting 0X   | E1.00      |
| OFF | OFF | OFF | ON  | Speed 1 Setting 1X   | E1.01      |
| OFF | OFF | ON  | OFF | Speed 2 Setting 2X   | E1.02      |
| OFF | OFF | ON  | ON  | Speed 3 Setting 3X   | E1.03      |
| OFF | ON  | OFF | OFF | Speed 4 Setting 4X   | E1.04      |
| OFF | ON  | OFF | ON  | Speed 5 Setting 5X   | E1.05      |
| OFF | ON  | ON  | OFF | Speed 6 Setting 6X   | E1.06      |
| OFF | ON  | ON  | ON  | Speed 7 Setting 7X   | E1.07      |
| ON  | OFF | OFF | OFF | Speed 8 Setting 8X   | E1.08      |
| ON  | OFF | OFF | ON  | Speed 9 Setting 9X   | E1.09      |
| ON  | OFF | ON  | OFF | Speed 10 Setting 10X | E1.10      |
| ON  | OFF | ON  | ON  | Speed 11 Setting 11X | E1.11      |
| ON  | ON  | OFF | OFF | Speed 12 Setting 12X | E1.12      |
| ON  | ON  | OFF | ON  | Speed 13 Setting 13X | E1.13      |
| ON  | ON  | ON  | OFF | Speed 14 Setting 14X | E1.14      |
| ON  | ON  | ON  | ON  | Speed 15 Setting 15X | E1.15      |

## f. Table 2: Piloted acceleration and deceleration

| Input 2 | Input 1 | Acceleration and deceleration time | Parameters      |
|---------|---------|------------------------------------|-----------------|
| OFF     | OFF     | Time 1                             | F0.13 and F0.14 |
| OFF     | ON      | Time 2                             | F7.08 and F7.09 |
| ON      | OFF     | Time 3                             | F7.10 and F7.11 |
| ON      | ON      | Time 4                             | F7.12 and F7.13 |

## g. Control modes

| Code  | Designation         | Mode                        | Range | Factory value | Changing : motor<br>ON |
|-------|---------------------|-----------------------------|-------|---------------|------------------------|
|       |                     | Two electric wires type 1   | 0     |               |                        |
| F1 10 | Control by terminal | Two electric wires type 2   | 1     | 0             | No                     |
| F1.10 | block               | Three electric wires type 1 | 2     | 0             | No                     |
|       |                     | Three electric wires type 2 | 3     |               |                        |

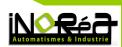

This parameter defines 4 different modes to control the inverter functioning by input terminal blocks.

#### 0: Two electric wires type 1

This mode is the most used. The function FWD / REV of the motor is determined by DI1, DI2. The terminal function is set like that:

| Terminal block input | Value to be chosen | Description |
|----------------------|--------------------|-------------|
| DI1                  | 1                  | (FWD)       |
| DI2                  | 2                  | (REV)       |

DI1 and DI2 are the multifunction input from DI1 to DI6.

| K1 | К2 | Control |
|----|----|---------|
| 0  | 0  | Stop    |
| 0  | 1  | (FWD)   |
| 1  | 0  | (REV)   |
| 1  | 1  | Stop    |

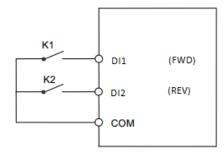

#### Setting:

F0.11=4 (Inverter control by terminal block + keyboard) F1.10=0 (Two electric wires type 1) F1.00=1 (DI1 FWR) F1.01=2 (DI2 REV)

1: Two electric wires type 2

In this case, DI1 allows the rotation and the forward direction, while DI2 is used to activate the reverse direction. The terminal function is set like that:

| Terminal block input | Value to be chosen | Description |
|----------------------|--------------------|-------------|
| DI1                  | 1                  | (FWD)       |
| DI2                  | 2                  | (REV)       |

DI1 and DI2 are the multifunction input from DI1 to DI6.

| K1 | К2 | Control |
|----|----|---------|
| 0  | 0  | Stop    |
| 0  | 1  | Stop    |
| 1  | 0  | (FWD)   |
| 1  | 1  | (REV)   |

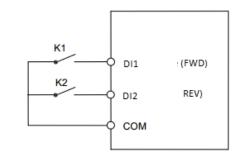

Setting:

F0.11=4 (Inverter control by terminal block + keyboard) F1.10=0 (Two electric wires type 2) F1.00=1 (DI1 FWR) F1.01=2 (DI2 REV)

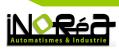

#### 2: Three electric wires type 1

In this case, DI2 is used to allow the pilotage by impulsion with DI1 or DI2.

| The terminal function | is set like that: |
|-----------------------|-------------------|
|-----------------------|-------------------|

| Terminal block input | Value to be chosen | Description                                                        |
|----------------------|--------------------|--------------------------------------------------------------------|
| DI1                  | 1                  | (FWD)                                                              |
| DI2                  | 3                  | authorization of the pilotage by impulsion 3 electric wires type 1 |
| DI3                  | 2                  | (REV)                                                              |

To start DI2 must be closed. The forward or reverse rotation is controlled by per pulse on DI1 or DI3. To stop, you need disconnect DI2 with a pulse.

DI2 and DI3 are the multifunction inputs terminals from DI1 to DI6.

So: SB1: Stop button SB2: Forward button SB3: reverse button

Setting:

F0.11=4 (Inverter control by terminal block + keyboard) F1.10= 2(Three wires electric type 1) F1.00=1 (DI1 FWD) F1.01=3 (DI2 authorization of the pilotage by impulsion) F1.02=2 (DI3 REV)

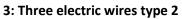

In this mode, DI2 is used to allow the pilotage by impulsion with DI1 or DI2.

The terminal function is set like that:

| Terminal input | Value to be<br>chosen | Description                                               |
|----------------|-----------------------|-----------------------------------------------------------|
| DI1            | 1                     | Forward rotation (FWD)                                    |
| D12            | 3                     | Authorization of the pilotage by impulsion 3 wires type 2 |
| DI3            | 2                     | Reverse rotation (REV)                                    |

To start, DI2 must be closed. The starting up of the motor is controlled by impulsion on DI1 and the DI3 input reverse the direction of rotation while the contact is maintained and that DI2 is still closed.

To stop, you have to disconnect DI2 by impulsion.

DI1, DI2 and DI3 are the multifunction inputs terminals from DI1 to DI6.

| SB3 | Control       |
|-----|---------------|
| 0   | Forward (FWD) |
| 1   | Reverse (REV) |

Setting:

F0.11=4 (Inverter control by terminal block + keyboard) F1.10= 3(Three wires electric type 2) F1.00=1 (DI1 FWD)

F1.01=3 (DI2 authorization of the pilotage by impulsion)

F1.02=2 (DI3 REV)

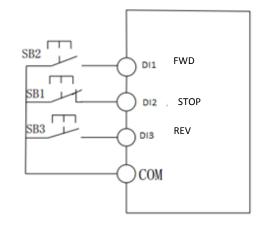

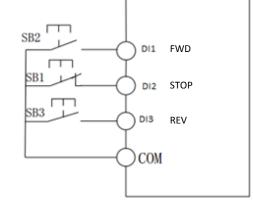

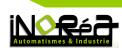

| Code  | Designation                                                                | Range                |            |             | Factory<br>value | Modification<br>when motor<br>is ON |    |
|-------|----------------------------------------------------------------------------|----------------------|------------|-------------|------------------|-------------------------------------|----|
|       | Polarities reversal                                                        | Bit 1                | Input DI1  | High signal | 0                |                                     |    |
|       |                                                                            | DIL I                | Input DI1  | Low signal  | 1                |                                     |    |
|       |                                                                            | Bit 10 Input [       | Input DI2  | High signal | 0                |                                     |    |
|       |                                                                            | BIT 10               | input Diz  | Low signal  | 1                |                                     |    |
| F1.35 | of the DI1 to DI5                                                          | Bit 100              | Input DI3  | High signal | 0                | 00000                               | No |
| F1.55 | inputs (contacts<br>NO or NC)                                              | ЫІ 100               | iliput Dis | Low signal  | 1                | 00000                               | No |
|       |                                                                            | Bit 1 000            | Input DI4  | High signal | 0                |                                     |    |
|       |                                                                            | ЫГ 1 000             | Input DI4  | Low signal  | 1                |                                     |    |
|       |                                                                            | Bit 10 000 Input DI5 | Input DI5  | High signal | 0                |                                     |    |
|       |                                                                            | BIT 10 000           | input DIS  | Low signal  | l 1              |                                     |    |
|       | Polarities reversal<br>of the DI6 to DI10<br>inputs (contacts<br>NO or NC) | Bit 1                | Input DI6  | High signal | 0                |                                     | No |
|       |                                                                            | DIL I                | iliput Dio | Low signal  | 1                |                                     |    |
|       |                                                                            |                      | Input DI7  | High signal | 0                |                                     |    |
| F1.36 |                                                                            | Bit 10               | Input DI7  | Low signal  | 1                |                                     |    |
|       |                                                                            | Bit 100              | legent DIQ | High signal | 0                | 00000                               |    |
|       |                                                                            | BIL 100              | Input DI8  | Low signal  | 1                |                                     |    |
|       |                                                                            | Bit 1 000            |            | High signal | 0                |                                     |    |
|       |                                                                            | BIL 1 UUU            | Input DI9  | Low signal  | 1                |                                     |    |
|       |                                                                            | Bit 10 000           | Input DI10 | High signal | 0                |                                     |    |
|       |                                                                            |                      | Input DI10 | Low signal  | 1                |                                     |    |

## h. Output settings

| Code  | Parameter                              | Setting range | Factory value |
|-------|----------------------------------------|---------------|---------------|
| F2.02 | Shift output signal 3<br>(TA1,TB1,TC1) | 0 à 40        | 2             |
| F2.04 | Static output signal 1 (SPA)           | 0 à 40        | 1             |

| Setting value | Function                  | Description                                                             |
|---------------|---------------------------|-------------------------------------------------------------------------|
| 0             | No output pilotage        | No output pilotage                                                      |
| 1             | Inverter is ON            | The output is active when the out put frequency is different than zero. |
| 2             | Defect in inverter output | The output is active when the inverter stops due to a defect            |

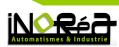

## i. Error messages

| Error<br>messages | Defect type                                 | Possible causes                                                                                                    | Solutions                                                                                                    |
|-------------------|---------------------------------------------|----------------------------------------------------------------------------------------------------|----------------------------------------------------------------------------------------------------|
| Err.01            | Protection unit<br>of the inverter          | <ol> <li>Short circuit in output inverter</li> <li>The cable to power the motor is too long</li> <li>Inverter overheating</li> <li>Déconnection of a wiring on the power<br/>terminal of the inverter</li> </ol>                                                                                                    | <ol> <li>Eliminate peripheral faults</li> <li>Additionally install the reactor or<br/>the output filter</li> <li>Check the air duct is blocked or not<br/>and the fan is working normally or not,<br/>and eliminate problems</li> <li>Corectly plug all cables</li> </ol>                                                                         |
| Err.02            | Overintensity<br>during the<br>acceleration | <ol> <li>Acceleration time is too short</li> <li>Increase of the torque or the V/F curve is<br/>not well adaptated</li> <li>the voltage is weak</li> <li>Short circuit or output grounding</li> <li>The motor is started in an unexpected way</li> <li>Sudden increase of the load during the<br/>acceleration</li> <li>The inverter model is to weak for the motor<br/>power</li> </ol> | <ol> <li>increase acceleration time</li> <li>Adjust manual torque boost or V/F curve</li> <li>Set the voltage to the normal range</li> <li>Eliminate periphereal defects</li> <li>Perform indication for the motor parameters</li> <li>Select speed tracking start or restart after stopping the motor</li> <li>Cancel the sudden load</li> </ol> |
| Err.03            | Overintensity<br>during the<br>deceleration | <ol> <li>Short circuit or output grounding</li> <li>Deceleration time is too short</li> <li>The voltage is weak</li> <li>Sudden increase of the load during the deceleration</li> <li>No presence of braking unit and braking resistors</li> </ol>                                                                                                    | <ol> <li>Check and verify the wiring</li> <li>Increase deceleration time</li> <li>Set output voltage equal to the motor voltage</li> <li>Eliminate the sudden load</li> <li>Install a braking unit and braking resistors</li> </ol>                                                                                                    |
| Err.04            | Overintensity in steady speed               | <ol> <li>Court-circuit or output grounding</li> <li>The voltage is weak</li> <li>Sudden increase of the load</li> <li>The inverter model is too weak for the motor power</li> </ol>                                                                                                    | <ol> <li>Eliminate periphereal defects</li> <li>Set output voltage equal to the motor<br/>voltage</li> <li>Eliminate the sudden load</li> <li>Chose an inverter model more<br/>powerful</li> </ol>                                                                                                    |
| Err.05            | High voltage<br>during the<br>acceleration  | <ol> <li>No presence of braking unit and braking<br/>resistors</li> <li>Input tension is to high</li> <li>An external force prevents the motor<br/>rotation during the acceleration time</li> <li>Acceleration time is too short</li> </ol>                                                                                                    | <ol> <li>Install a braking unit and braking<br/>resistors</li> <li>Set the input voltage to the great<br/>value</li> <li>Eliminate the force which prevents<br/>the motor rotation</li> <li>Increase acceleration time</li> </ol>                                                                                                    |

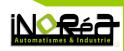

| Err.06 | High voltage<br>during the<br>deceleration | <ol> <li>The tension is too high</li> <li>An external force prevents the motor<br/>rotation during the deceleration time</li> <li>Deceleration time is too short</li> <li>No presence of braking unit and braking<br/>resistors</li> </ol>                           | <ol> <li>Set the great voltage</li> <li>Eliminate the force which prevents<br/>the motor rotation</li> <li>Increase the deceleration time</li> <li>Install a braking unit and braking<br/>resistors</li> </ol> |
|--------|--------------------------------------------|----------------------------------------------------------------------------------------------------|----------------------------------------------------------------------------------------------------|
| Err.07 | High voltage in steady speed               | <ol> <li>An external force prevents the motor<br/>rotation during the deceleration time</li> <li>Input tension is too high</li> </ol>                                                                                                    | <ol> <li>Eliminate the force which prevents<br/>the motor rotation.</li> <li>Set the great voltage</li> </ol>                                                                                                  |
| Err.09 | Under tension<br>defect                    | <ol> <li>Momentary power outage in input tension<br/>of the inverter</li> <li>Input tension of the inverter does not<br/>correspond to the required tension for this<br/>model</li> <li>Bus tension is not normal</li> <li>Defect of the bridge rectifier</li> </ol> | <ol> <li>Defect reset</li> <li>Set the great voltage</li> <li>Contact the technical support</li> </ol>                                                                                                    |
| Err.10 | Inverter<br>overload                       | <ol> <li>The inverter model is too weak</li> <li>The load is too big or a motor blocking<br/>happened</li> </ol>                                                                                                    | <ol> <li>Chose an inverter model more<br/>powerful</li> <li>Reduce the load to run and check if<br/>there is no mechanicals blocking</li> </ol>                                                                |
| Err.11 | Motor overload                             | <ol> <li>The inverter model is too weak</li> <li>The protection parameter setting of the<br/>motor (F8.03) is not appropriate</li> <li>The load is too significant</li> </ol>                                                                                        | <ol> <li>Chose an inverter model more<br/>powerful</li> <li>Correct parameters</li> <li>Reduce the load to run and check if<br/>there is no mechanical blocking</li> </ol>                                     |
| Err.12 | Loss of an<br>power supply<br>phase        | Power supply wire is disconnected                                                                                                    | Control and reconnect power supply alimentation of the inverter                                                                                                    |
| Err.13 | Loss of an<br>output phase                 | <ol> <li>Failure or defect of a conductor going to<br/>the engine</li> <li>Dizziness of the 3 phases of the motor</li> <li>Inverter defect</li> </ol>                                                                                                    | <ol> <li>Check the power supply conductors<br/>going to the motor</li> <li>Check the motor rolling round</li> <li>Contact the technical support</li> </ol>                                                     |
| Err.14 | Inverter<br>overheating                    | <ol> <li>The air circulation is stuck</li> <li>The fan is damaged</li> <li>The temperature is too high</li> <li>The termistor unit is damaged</li> <li>The inverter is damaged</li> </ol>                                                                            | <ol> <li>Make the circulation air better</li> <li>Replace the fan</li> <li>Lower the temperature</li> <li>Replace the thermistor</li> <li>Replace the fan</li> </ol>                                           |
| Err.15 | External defect<br>of the<br>equipment     | External signal defect on the terminal DI input                                                                                                    | Defect reset                                                                                                    |

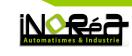

| Err.16 | Communication<br>defect                                        | <ol> <li>Wiring defect</li> <li>Communication parameters (F9.07) are<br/>incorrects</li> <li>The communication settings of F9<br/>parameters group are incorrects</li> <li>The other communicating device is not<br/>working correctly</li> </ol> | <ol> <li>Check the wiring</li> <li>Set the good choice of communication</li> <li>Set correctly the parameters of<br/>communication</li> <li>Check the functioning of the other<br/>device</li> </ol> |
|--------|----------------------------------------------------------------|----------------------------------------------------------------------------------------------------|----------------------------------------------------------------------------------------------------|
| Err.17 | Contact defect                                                 | <ol> <li>Loss of a phase at the input</li> <li>Defect on the power supply card</li> </ol>                                                                                                    | <ol> <li>Check</li> <li>Replace the fan or the power supply card</li> </ol>                                                                                                    |
| Err.18 | Current<br>detection<br>defect                                 | Control the effect Hall device                                                                                                    | Replace the effect Hall dispositif                                                                                                    |
| Err.19 | Auto tunning<br>setting motor<br>defect                        | <ol> <li>The motor parameters were not set<br/>according to the nameplate</li> <li>The waiting time for the auto tunning<br/>configuration is out of date</li> </ol>                                                                              | <ol> <li>Set correctly the values according to<br/>the nameplate</li> <li>Check the power wires from the<br/>inverter to the motor</li> </ol>                                                        |
| Err.20 | Disk code<br>defect                                            | <ol> <li>The coder is damaged</li> <li>The PG card is unormal</li> <li>The coder model does not correspond</li> <li>Connection error with the coder</li> </ol>                                                                                    | <ol> <li>Replace the coder</li> <li>Replace PG card</li> <li>Define correctly the coder model<br/>according to the real conditions</li> <li>Eliminate the connection defect</li> </ol>               |
| Err.21 | Defect of<br>reading and<br>writing of the<br>EEPROM<br>memory | EEPROM chip is damaged                                                                                                    | Replace the main control panel screen                                                                                                    |
| Err.22 | Material defect                                                | 1. Overvoltage<br>2. Overcurrent                                                                                                    | <ol> <li>Eliminate the overvoltage</li> <li>Eliminate the ivercurrent</li> </ol>                                                                                                    |
| Err.23 | Grounding<br>short circuit                                     | Motor short to ground                                                                                                    | Replace the power supply cable of the motor or the motor                                                                                                    |
| Err.26 | Accrued defect<br>during the<br>functioning<br>time            | Accrued defects during the functioning time                                                                                                    | Erase informations archive using the initialization parameters                                                                                                    |
| Err.27 | Parameter 1<br>defect                                          | Activation of the multi function DI input causing the personalized defect 1                                                                                                    | Reset run                                                                                                    |
| Err.28 | Parameter 2<br>defect                                          | Activation of the multi function DI input causing the personalized defect 2                                                                                                    | Reset run                                                                                                    |
| Err.29 | Defect during<br>the switching<br>on                           | Defect during the switching on                                                                                                    | Clear the informations archive using initialization parameters                                                                                                    |
| Err.30 | Loss of the load<br>on the motor<br>defect                     | The motor current in functioning is lower than F8.31                                                                                                    | Check if the motor load is removed or<br>not, or if the parameters (F8.31 and<br>F8.32) are correctly set with the real<br>functioning conditions                                                    |

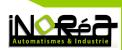

| Err.31 | Loss of the PID reversal signal                                                   | The PID signal reversal is lower than the instruction value E2.11                                                                                                    | Check the PID return signal or set E2.11 with an appropriate value                                                                                |
|--------|-----------------------------------------------------------------------------------|----------------------------------------------------------------------------------------------------|----------------------------------------------------------------------------------------------------|
| Err.40 | Defect of the<br>current limit<br>cycle by cycle                                  | <ol> <li>The load is too high or a motor blocking<br/>happens</li> <li>The model inverter is too weak</li> </ol>                                                                                                    | <ol> <li>Reduce the load and check the motor</li> <li>Chose an inverter model more</li> <li>powerful</li> </ol>                                   |
| Err.41 | Defect of the<br>change of the<br>direction<br>rotation during<br>the functioning | Request to change the direction of rotation too fast for the terminal block                                                                                                    | Change the direction of rotation before the motor stops                                                                                           |
| Err.42 | Speed<br>difference<br>defect                                                     | <ol> <li>The setting of a too large deviation of<br/>speed parameters (F8.15, F8.16) is<br/>unreasonable.</li> <li>The setting of the coder parameters is<br/>incorrect</li> <li>Parameters were not identified</li> </ol> | Set the detection parameters of the coder on correct values                                                                                       |
| Err.43 | Overspeed of<br>the motor                                                         | <ol> <li>The setting is not done</li> <li>The setting of the coder parameters is<br/>incorrect</li> <li>Parameter to detect the motor speed<br/>(F8.13, F8.14) is extreme</li> </ol>                                       | <ol> <li>Configure the motor</li> <li>Configure correctly the coder</li> <li>Set the detection parameters on an<br/>appropriate range.</li> </ol> |
| Err.45 | Overheating of the motor                                                          | <ol> <li>The temperature sensor cable is<br/>disconnected</li> <li>The motor temperature is too high</li> </ol>                                                                                                    | <ol> <li>Check the probe cable</li> <li>Reduce the running time cool the<br/>motor down in an other way to</li> </ol>                             |
| Err.51 | Error of initial position                                                         | The difference between the motor parameters and the actual parameters is to big                                                                                                    | Check if the motor parameters set are correct                                                                                                    |

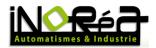

iNORéA Automation & Control Solution Provider www.inorea.com